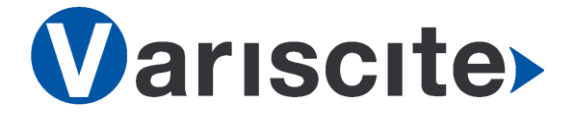

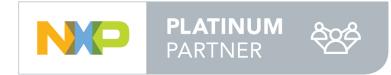

# **VAR-SOM-MX7 based on NXP/Freescale i.MX7 Evaluation Kit Quick Start Guide**

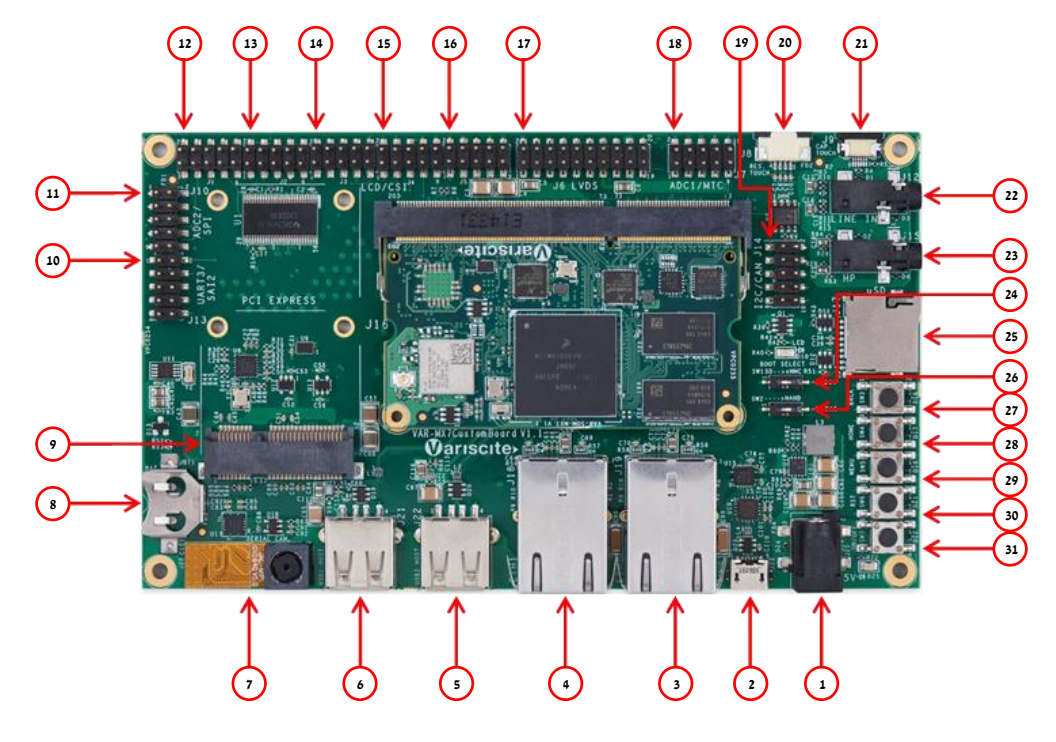

#### Features:

- 1. 5V DC In Jack (J25)
- 2. USB Debug (J23)
- 3. Gigabit Ethernet #2 (J19)
- 4. Gigabit Ethernet #1 (J18)
- 5. USB Host #2 (J22)
- 6. USB Host #1 (J21) 7. MIPI CSI-2 Camera [optional add-on] (J20)
- 8. RTC Battery Holder (JBT1)
- 9. Mini PCI Express Connector (J16)
- 10. UART3/SAI2 Header (J13)
- 11. ADC2/SPI Header (J10)
- 12. LCD/CSI Header (J1)
- 13. LCD/CSI Header (J2)
- 14. LCD/CSI Header (J3)
- 15. LCD/CSI Header (J4)
- 16. CSI/UART2 Header (J5)
- 17. LVDS Header (J6)
- 18. ADC1/Analog Mic Header (J7)
- 19. I2C/CAN Bus Header (J14)
- 20. Resistive Touch (J8)
- 21. Capacitive Touch (J9)
- 22. Line In (J12)
- 23. Headphones (J15)
- 24. Boot select switch #1 (SW1)
- 25. micro SD Card slot (J17)
- 26. Boot select switch #2 (SW2) 27. User button #3 (SW3)
- 28. User button #2 (SW4)
- 29. User button #1 (SW5)
- 30. Reset Button (SW6)
- 31. On/Off Button (SW7)

## Evaluation kit initial Setup

- 1. Carefully remove the 7" LCD and VAR-MX7CustomBoard board from the package.
- 2. Connect the 7" LCD Display and Touch cables to the Evaluation Kit connectors J6, J9 respectively. *Note*:

*Display cable connector pins 1, 2 (colored in red) should be connected to J6 pins 1, 2 respectively.*

*Touch cable – connect cable with metal contacts facing down.*

3. Plug the USB type A to micro B cable between the USB debug connector (J23) and a PC USB port.

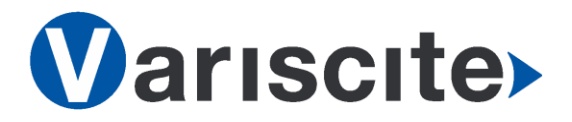

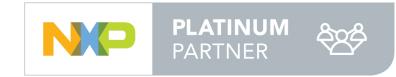

## **VAR-SOM-MX7 based on NXP/Freescale i.MX7 Evaluation Kit Quick Start Guide**

### Setting the Host PC for Debug

- 1. Download any PC terminal program. Variscite suggests using [Putty](http://www.putty.org/)
- 2. Set PC terminal software parameters as follows:
	- Baud Rate: 115200
	- Data bits: 8
	- Stop bits: 1
	- Parity: None
	- Flow Control: None

#### Using Default file System

1. Depending on your SOM's HW configuration, eMMC or NAND Flash assembled: eMMC boot:

Set Boot select switch #1 (SW1) Rightwards & Boot select switch #2 (SW2) Leftwards to boot from VAR-SOM-MX7 eMMC. NAND boot:

Set Boot select switch #1 (SW1) Leftwards & Boot select switch #2 (SW2) Rightwards to boot from VAR-SOM-MX7 NAND.

- 2. Power ON the VAR-MX7CustomBoard by plugging the wall adapter's pin into the 5V power jack (J25) and to a 120VAC~240VAC power source.
- 3. Boot messages will be printed within PC's terminal window.

### Booting from micro SD Card

*The microSD card is supplied within the package. The image can be also downloaded from Variscite FTP site. Please refer to "Burning Recovery File System" section.*

- 1. Power Off the VAR-MX7CustomBoard by disconnecting the wall adapter's pin from the 5V power jack (J25).
- 2. Set Boot select switches #1 (SW1) & #2 (SW2) Leftwards to boot from microSD Card.
- 3. Push microSD card into the microSD card slot (J17) of the VAR-MX7CustomBoard.
- 4. Power ON the VAR-MX7CustomBoard by plugging the wall adapter's pin into the 5V power jack (J25) and to a 120VAC~240VAC power source.
- 5. Boot messages will be printed within PC's terminal window.

#### Burning Recovery File System

Please refer to Variscite's wiki pages for preparing recovery SD card and burning internal storage (NAND/eMMC) at:

[https://variwiki.com/index.php?title=Yocto\\_Re](https://variwiki.com/index.php?title=Yocto_Recovery_SD_card_latest) [covery\\_SD\\_card\\_latest](https://variwiki.com/index.php?title=Yocto_Recovery_SD_card_latest)

## Additional Support Links

- o Wiki pages: [https://variwiki.com/index.php?title=Main\\_P](https://variwiki.com/index.php?title=Main_Page) [age](https://variwiki.com/index.php?title=Main_Page)
- o Variscite Customers Portal:

<https://varisciteportal.axosoft.com/login>

- o VAR-DVK-MX7: [https://www.variscite.com/product/evaluatio](https://www.variscite.com/product/evaluation-kits/var-som-mx7-kits) [n-kits/var-som-mx7-kits](https://www.variscite.com/product/evaluation-kits/var-som-mx7-kits)
- o VAR-SOM-MX7: [https://www.variscite.com/product/system](https://www.variscite.com/product/system-on-module-som/cortex-a7/var-som-mx7-nxp-freescale-imx-7)[on-module-som/cortex-a7/var-som-mx7](https://www.variscite.com/product/system-on-module-som/cortex-a7/var-som-mx7-nxp-freescale-imx-7) [nxp-freescale-imx-7](https://www.variscite.com/product/system-on-module-som/cortex-a7/var-som-mx7-nxp-freescale-imx-7)
- o VAR-MX7CustomBoard: [https://www.variscite.com/product/single](https://www.variscite.com/product/single-board-computers/var-mx7customboard)[board-computers/var-mx7customboard](https://www.variscite.com/product/single-board-computers/var-mx7customboard)

**Thank you for purchasing Variscite's product.**

**For additional assistance please contact: [sales@variscite.com](mailto:sales@variscite.com)**